# **Zabbix 2.4**

# **Instalación**

Partimos de una versión mínima de centos 7 instalada en una mv.

# **Previo**

Lo primero es configurar la ip, y añadir al /etc/resolv.conf los nombres de los servidores dns

Actualizamos la instalación con

yum update

y instalamos los requisitos de zabbix

yum install httpd

y los ponemos para que se ejecute en el inicio

systemctl start httpd

systemctl enable httpd

si ya tenemos un cortafuegos deshabilitamos el firewall del equipo

systemctl disable firewalld

o bien habilitamos el puerto 80.

Si no usamos ip6 lo deshabilitamos

```
sysctl -w net.ipv6.conf.all.disable ipv6=1 && sysctl -w
net.ipv6.conf.default.disable ipv6=1
```
## **Instalamos la base de datos**

yum install mariadb mariadb-server

```
systemctl start mariadb
systemctl enable mariadb.service
```
Ejecutamos lo siguiente para asegurar la instalación de la BDD

/usr/bin/mysql\_secure\_installation

Last update: 2023/01/18 14:46 seguridad:monitorizacion:zabbix2:24 https://intrusos.info/doku.php?id=seguridad:monitorizacion:zabbix2:24

#### **Instalamos php**

#### yum install php

#### **Instalamos el repositorio del paquete zabbix**

```
 rpm -ivh
http://repo.zabbix.com/zabbix/2.4/rhel/7/x86_64/zabbix-release-2.4-1.el7.noa
rch.rpm
```
#### **Instalamos zabbix**

yum install zabbix-server-mysql zabbix-web-mysql

#### **Creamos la base de datos**

[https://www.zabbix.com/documentation/2.4/manual/appendix/install/db\\_scripts](https://www.zabbix.com/documentation/2.4/manual/appendix/install/db_scripts)

```
mysql -uroot -p<password>
mysql> create database zabbix character set utf8 collate utf8_bin;
mysql> grant all privileges on zabbix.* to zabbix@localhost identified by
'<password>';
mysql> quit;
```
Creamos el esquema inicial de la BDD

cd /usr/share/doc/zabbix-server-mysql-2.4.0/create

```
mysql -uroot -p<password> zabbix < schema.sql
```
mysql -uroot -p<password> zabbix < images.sql

```
mysql -uroot -p<password> zabbix < data.sql
```
Editamos el archivo de configuración /etc/zabbix\_server.conf y cambiamos lo siguiente:

```
vi /etc/zabbix/zabbix server.conf
```

```
DBHost=localhost
DBName=zabbix
DBUser=zabbix
DBPassword=zabbix
```
Arrancamos el proceso zabbix-server

```
systemctl start zabbix-server
```
### **Configuración del PHP**

Cambiamos los siguientes parámentros en /etc/php.ini.

```
sed -i 's/^max execution_time.*/max_execution_time=600/' /etc/php.ini
sed -i 's/^max input time.*/max input time=600/' /etc/php.ini
sed -i 's/^memory_limit.*/memory_limit=256M/' /etc/php.ini
sed -i 's/^post_max_size.*/post_max_size=32M/' /etc/php.ini
sed -i 's/^upload max filesize.*/upload max filesize=16M/' /etc/php.ini
sed -i "s/^\;date.timezone.*/date.timezone=\'Atlantic\/Canary\'/"
/etc/php.ini
```
Modificamos el fichero de configuración /etc/httpd/conf.d/zabbix.conf para restringir el a acceso

```
#
# Zabbix monitoring system php web frontend
#
Alias /zabbix /usr/share/zabbix
<Directory "/usr/share/zabbix">
     Options FollowSymLinks
     AllowOverride None
     Require all granted
</Directory>
<Directory "/usr/share/zabbix/conf">
     Require all denied
</Directory>
<Directory "/usr/share/zabbix/include">
     Require all denied
</Directory>
```
Reiniciamos el servidor apache

service httpd restart

### **SNMP**

También debemos de instalar el soporte para SNMP

yum install net-snmp

y modificamos el fichero /etc/snmp/snmpd.conf para cambiar el nombre de la comunidad de public a

el que tengamos en nuestros equipos

Lo configuramos para arrancar desde el iniciio

systemctl start snmpd systemctl enable snmpd

## **Terminando la instalación**

Una vez realizados los pasos anteriores debemos acceder a la url de zabbix y comenzar la instalación. Desde nuestro navegador ponemos la siguiente dirección:

### <http://x.x.x.x/zabbix/setup.php>

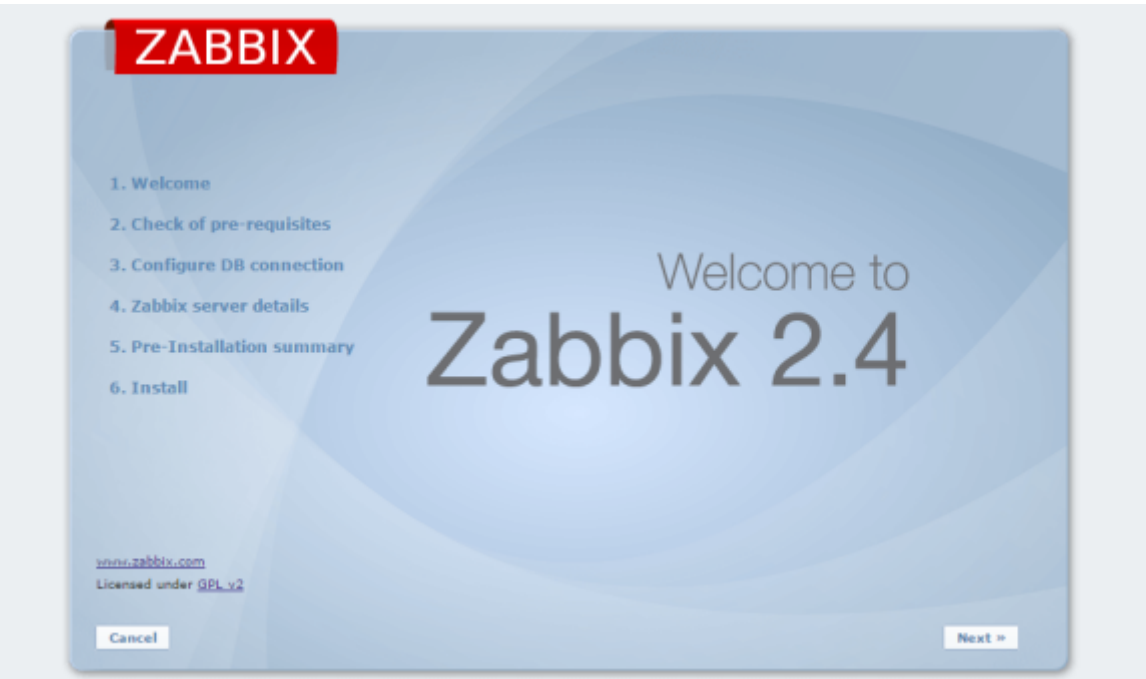

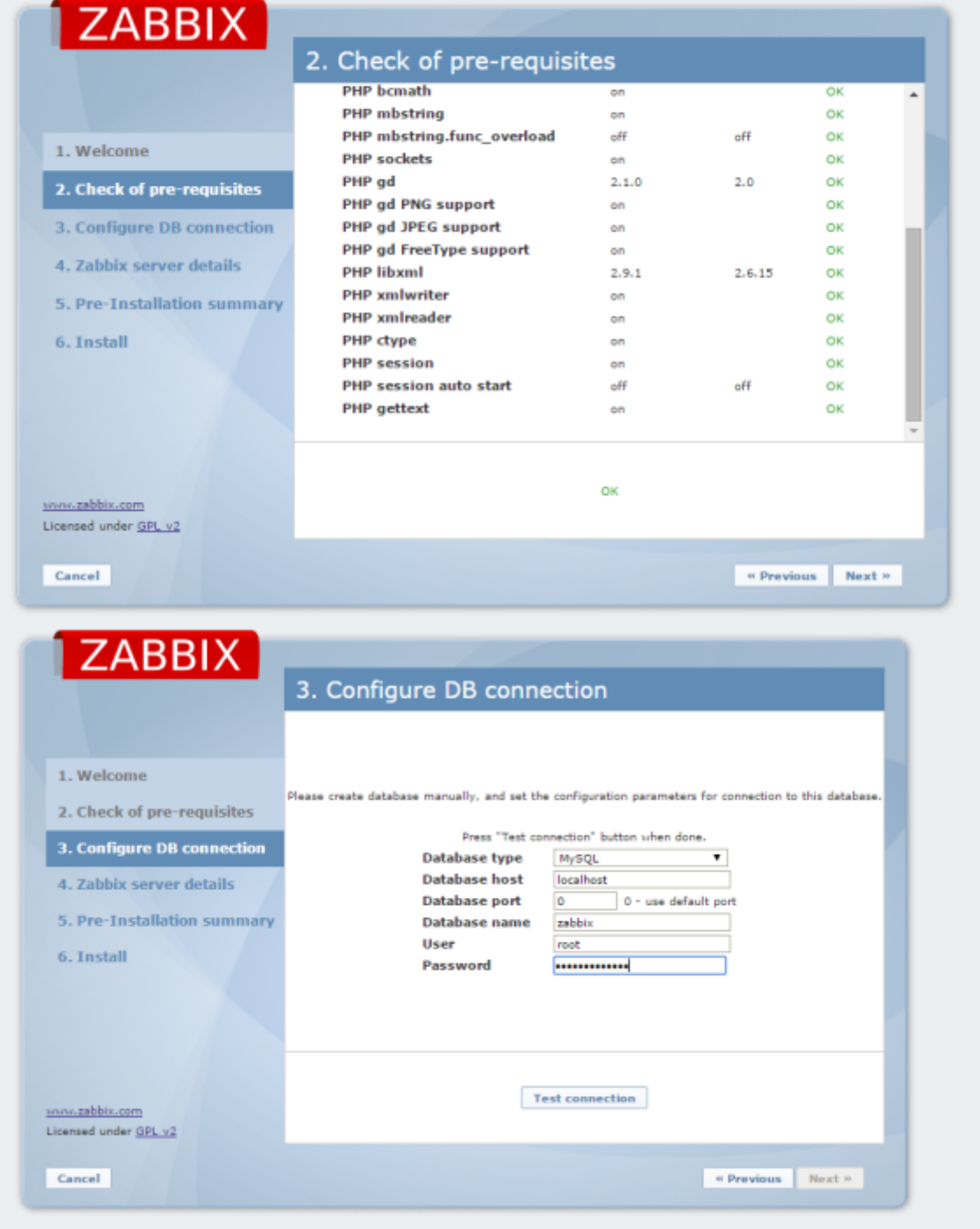

Last update: 2023/01/18 14:46 seguridad:monitorizacion:zabbix2:24 https://intrusos.info/doku.php?id=seguridad:monitorizacion:zabbix2:24

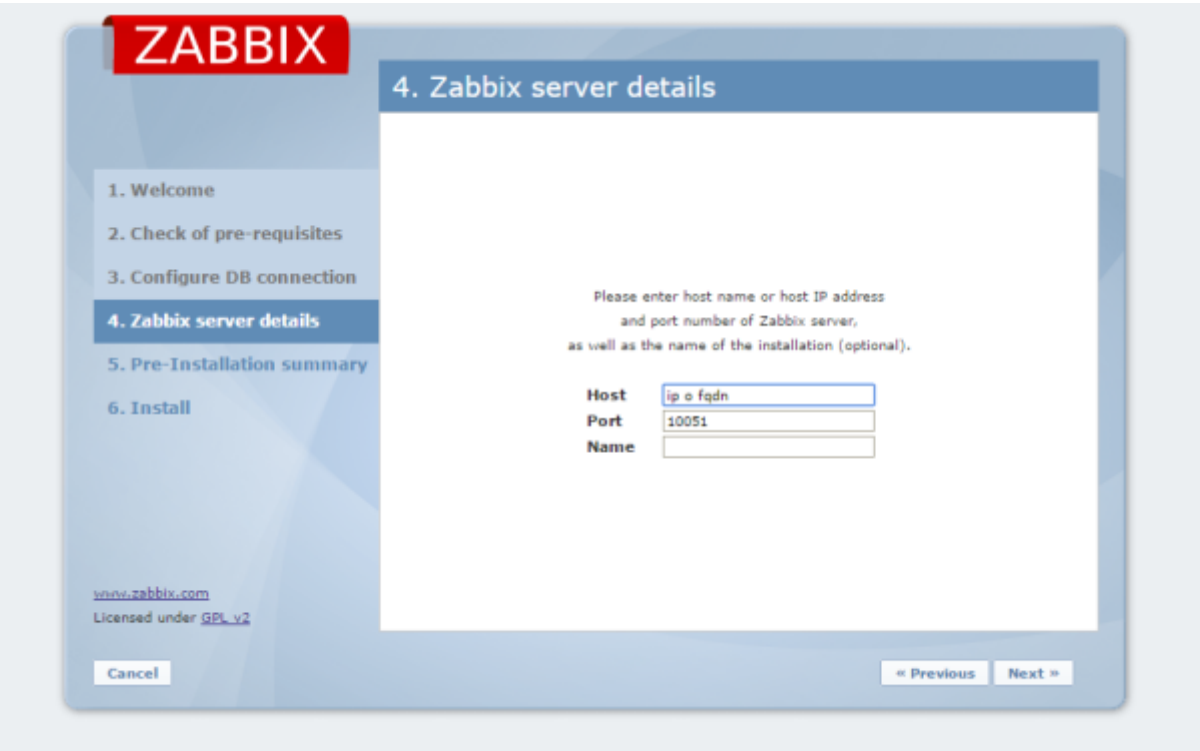

Una vez terminado de configurar debemos de editar el fichero d econfiguración del Zabbix para optimizar ciertos valores

sed -i 's/^# CacheSize=.\*/CacheSize=32M/' /etc/zabbix/zabbix\_server.conf sed -i 's/^# StartPingers=.\*/StartPingers=5/' /etc/zabbix/zabbix\_server.conf

ya podemos acceder mediante nuestro navegador favorito a la URL del servidor

Para entrar como superuser el usuario es Admin y la contraseña zabbix.

Si el servico de zabbix no esta funcionando podeos desactivar **SELinux** o modificarlo para que permita su ejecución. Si queremos desactivarlo: vi /etc/selinux/config Donde pone **SELINUX=enforcing** cambiar por **SELINUX=disabled**. Luego: setenforce 0 Si no queremos deshabilitarlo podemos permitir que el servidor zabbix acceda por el puerto 10051 semanage port -a -t http port t -p tcp 10051

note

# **Referencias**

<http://jensd.be/?p=393>

From: <https://intrusos.info/> - **LCWIKI**

Permanent link: **<https://intrusos.info/doku.php?id=seguridad:monitorizacion:zabbix2:24>**

Last update: **2023/01/18 14:46**

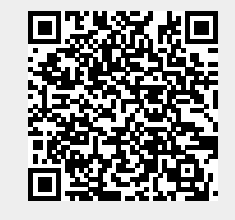